# **Lösungen**

```
1
       Remove@"Global`*"D
      a
       f1[x_] := (x-1) (x+1) (x^2-1) +3x^3+6x^2+3x // Expand; f1[x]
        1 + 3x + 4x^2 + 3x^3 + x^4f1'@xD
        3 + 8x + 9x^2 + 4x^3 b
       f2[x_] := \sin[F^x - 1] \sinh[x]; f2[x]-Sin[1 - e^x] Sim[x]f2'[x]
        - \cosh[x] \sin[1 - e^x] + e^x \cos[1 - e^x] \sinh[x] c
       f3[x_] := (x + 1) (x + 3) / (x^2 - 1); f3[x]
        (1 + x) (3 + x)-1 + x^2f3[x]/ Simplify
        3 + x-1 + xf3[x]/ Expand
            3
        \frac{3}{-1 + x^2} + \frac{4 x}{-1 + x}\frac{4 \times}{-1 + x^2} + \frac{x^2}{-1 + x^2}-1 + x^2f3'@xD
        -\frac{2 \times (1 + x)(3 + x)}{}\frac{(1+x) (3+x)}{(-1+x^2)^2} + \frac{1+x}{-1+x}\frac{1 + x}{-1 + x^2} + \frac{3 + x}{-1 + x}-1 + x^2f3' [x] // Simplify
        -
            4
          (-1 + x)^2 d
       f4[x_] := (3x) \land (2x); f4[x]3^{2} x 2^{2} x
       f4'@xD
        2 \times 3^{2 \times} x^{2 \times} Log[3] + 3^{2 \times} x^{2 \times} (2 + 2 Log[x])
```

```
f4' [x] // Simplify
  2 \times 9^{x} x^{2 x} (1 + Log[3] + Log[x])%  N
  2. \times 9.^x x^{2.x} (2.09861 + Log[x]) e
  4(x^{3}+1) / (5(x+1)) - (E^{(x+1)}-1) / (x^{2}-1) / TraditionalForm
   \frac{4(x^3+1)}{x^3+1} \frac{e^{x+1}-1}{x^2+1}5(x + 1)-
               x^2 - 1Limit [4 (x^3+1) / (5 (x+1)) - (E^(x+1) - 1) / (x^2-1), x -> -1]
  29
  10
```
## **2**

```
Remove@"Global`*"D
 a
 f5[x_] := x \sin[x];Tan[35°] // N
 0.700208
 x0 = x /. FindRoot[Evaluate[f5'[t] - Tan[35 Degree] = 0] /. t \rightarrow x, {x, 1}]
 0.366326
 y0 = f5[x0]0.131213
 x1 = x /. FindRoot[Evaluate[f5'[t] - Tan[35 Degree] = 0] /. t \rightarrow x, {x, 3}]
 1.73634
 y1 = f5[x1]1.7126
 x0 = x /. FindRoot [Evaluate [f5'[t] - Tan [35 Degree] == 0] /. t \rightarrow x, {x, 100}]
 98.9773
 x0 = x /. FindRoot [Evaluate [f5 '[t] - Tan [35 Degree] = 0] /. t \rightarrow x, {x, 80}]
  80.1318
```
**Es existieren weitere (beliebig viele) Lösungen, denn der Sinus ist periodisch. Beispiele:**

```
Join@88"Nummer q ", "Wert xq "<<,
  Table [(q, xq = x /. FindRoot[Evaluate[fs'[t] - Tan[35 Degree] = 0] /. t \rightarrow x, {x, q}8q, 0.5, 100, 1<DD  TableForm
```
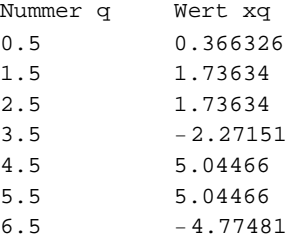

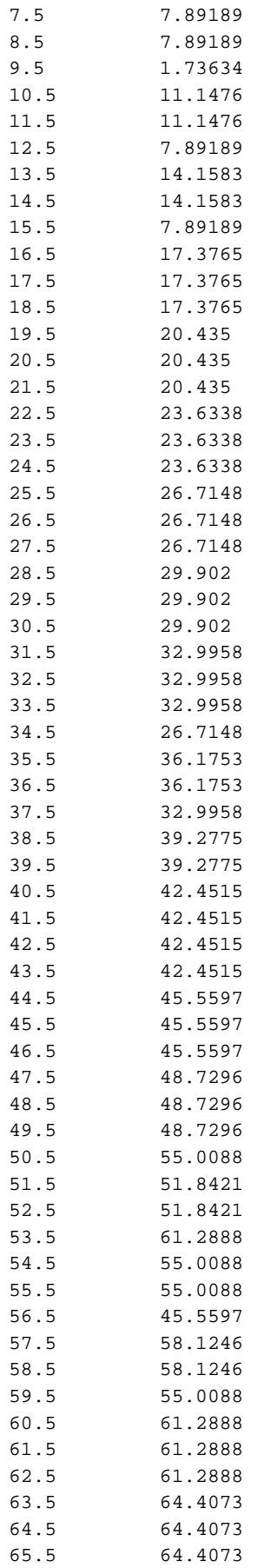

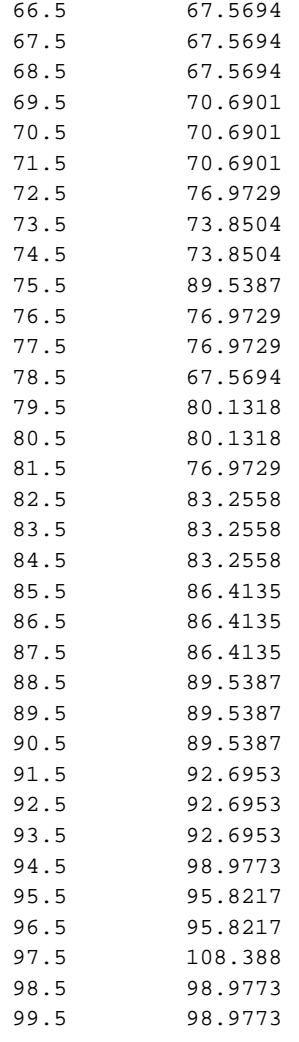

#### **b**

```
f6@x_, a_D := a x^2 ;
```

```
f6[x0, a] == y0
```

```
6421.11 a = 0.131213
```

```
a = a /. (Solve[f6[x0, a] == y0, a] // Flatten)
```
0.0000204347

```
f6[x_ := f6[x, a]; f6[x]
```

```
0.0000204347 x^2
```

```
a1 = a1 /. (Solve[f6[x1, a1] == y1, a1] // Flatten)
```
0.568052

```
f6[x, a1]
```
 $0.568052 x^2$ 

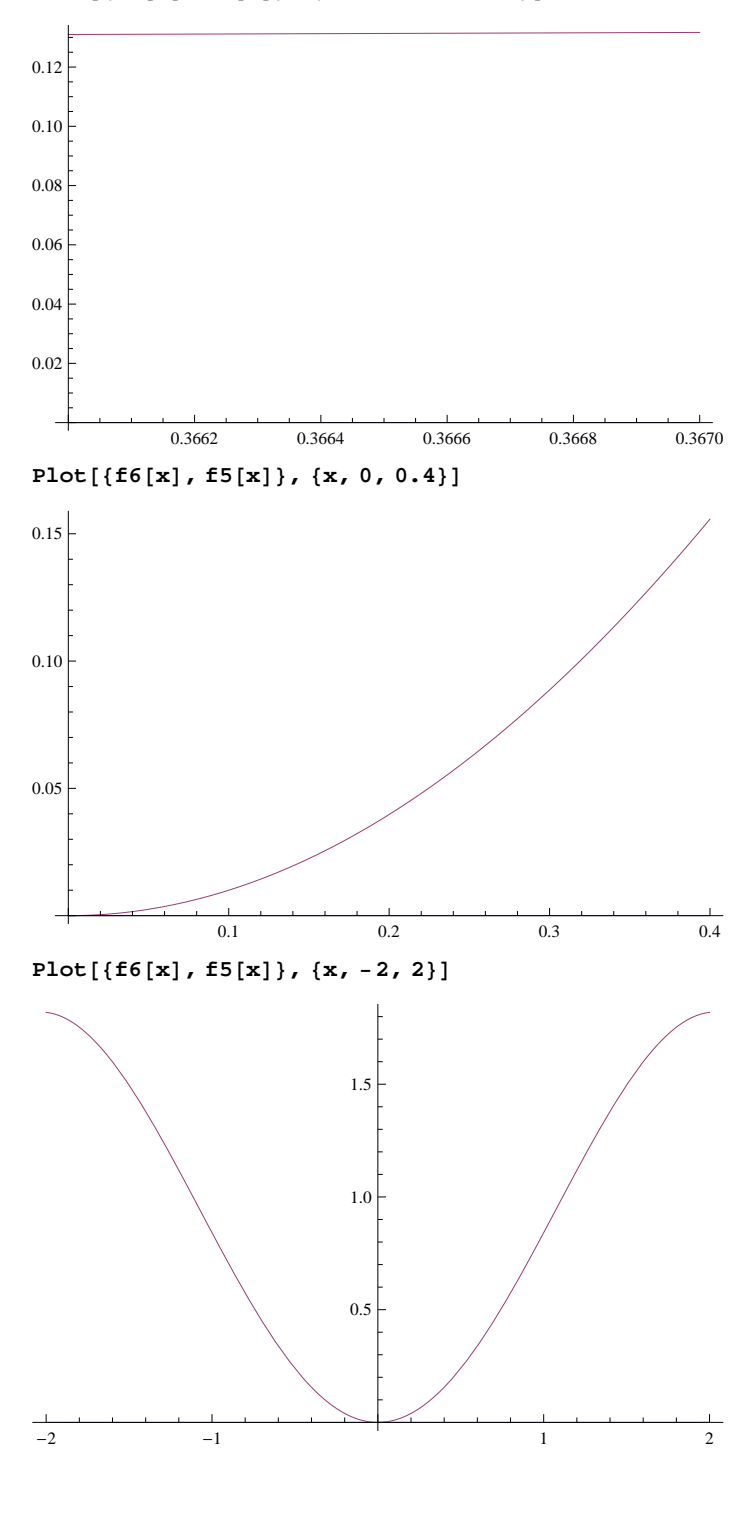

**Plot** $[$ **{f6** $[x]$ , **f5** $[x]$ }, {x, 0.366, 0.367}}

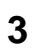

**Remove@"Global`\*"D**

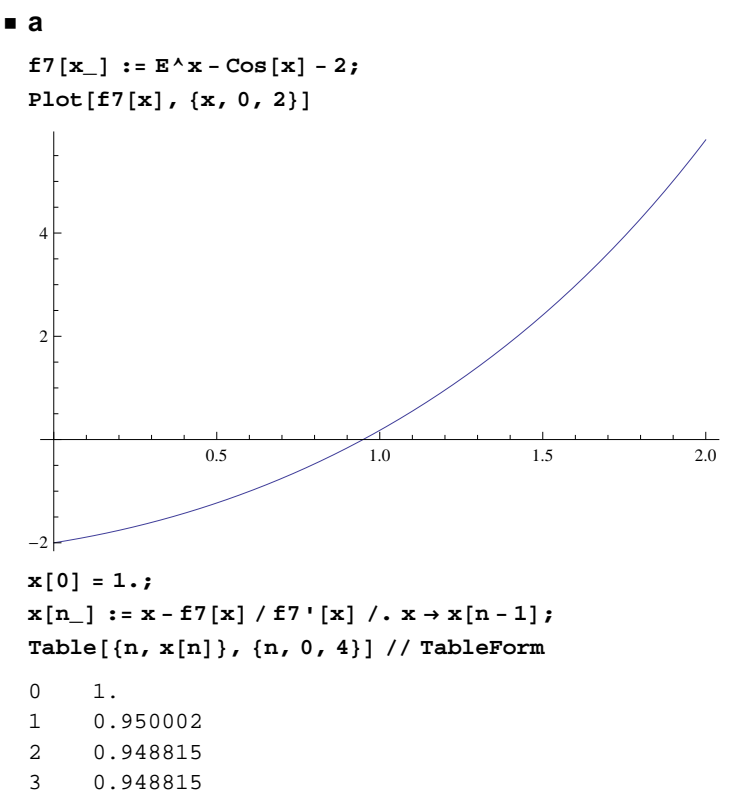

4 0.948815

## **4**

**Remove@"Global`\*"D**

#### **a**

**f**8 $[x_$ **]**  $:= 1 / 2 (x - 2) (x - 3) (x + 4)$ ; **f8@xD Expand**  $12 - 7 \times - \frac{x^2}{x}$ 2  $+\frac{x^3}{x^3}$ 2 **f9** $[x_1, b_2] := (x - 2)(x - b)(x - 5)$ **f9@x, bD Expand**  $-10 b + 10 x + 7 b x - 7 x<sup>2</sup> - b x<sup>2</sup> + x<sup>3</sup>$ 

 $Solve [f8[x] - f9[x, b] = 0, x]$  // Flatten

$$
\left\{x \to 2 \ , \ x \to \frac{1}{2} \ \left(11 + 2 \ b - \sqrt{73 + 4 \ b + 4 \ b^2} \ \right) \ , \ x \to \frac{1}{2} \ \left(11 + 2 \ b + \sqrt{73 + 4 \ b + 4 \ b^2} \ \right) \right\}
$$

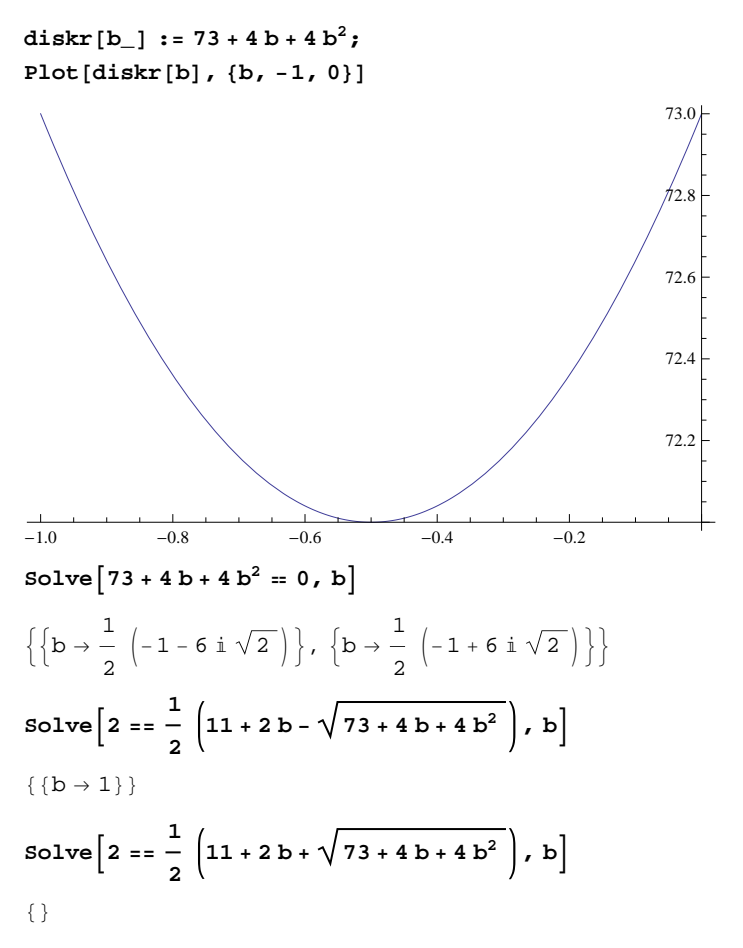

Resultat : Bei  $x = 2$  ist immer ein Schnittpunkt vorhanden.

 Da obige Diskriminante immer positiv ist, gibt es immer drei Schnittpunkte, ausser im Falle b = 1, da dort 2 Schnittpunkte zusammenfallen

**Plot** $[$ {**f**8 $[x]$ , **f**9 $[x, 1]$ }, {x, -5, 5}]

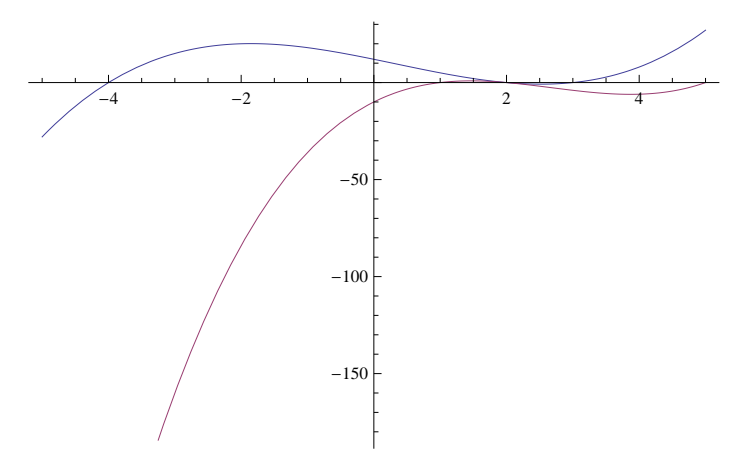

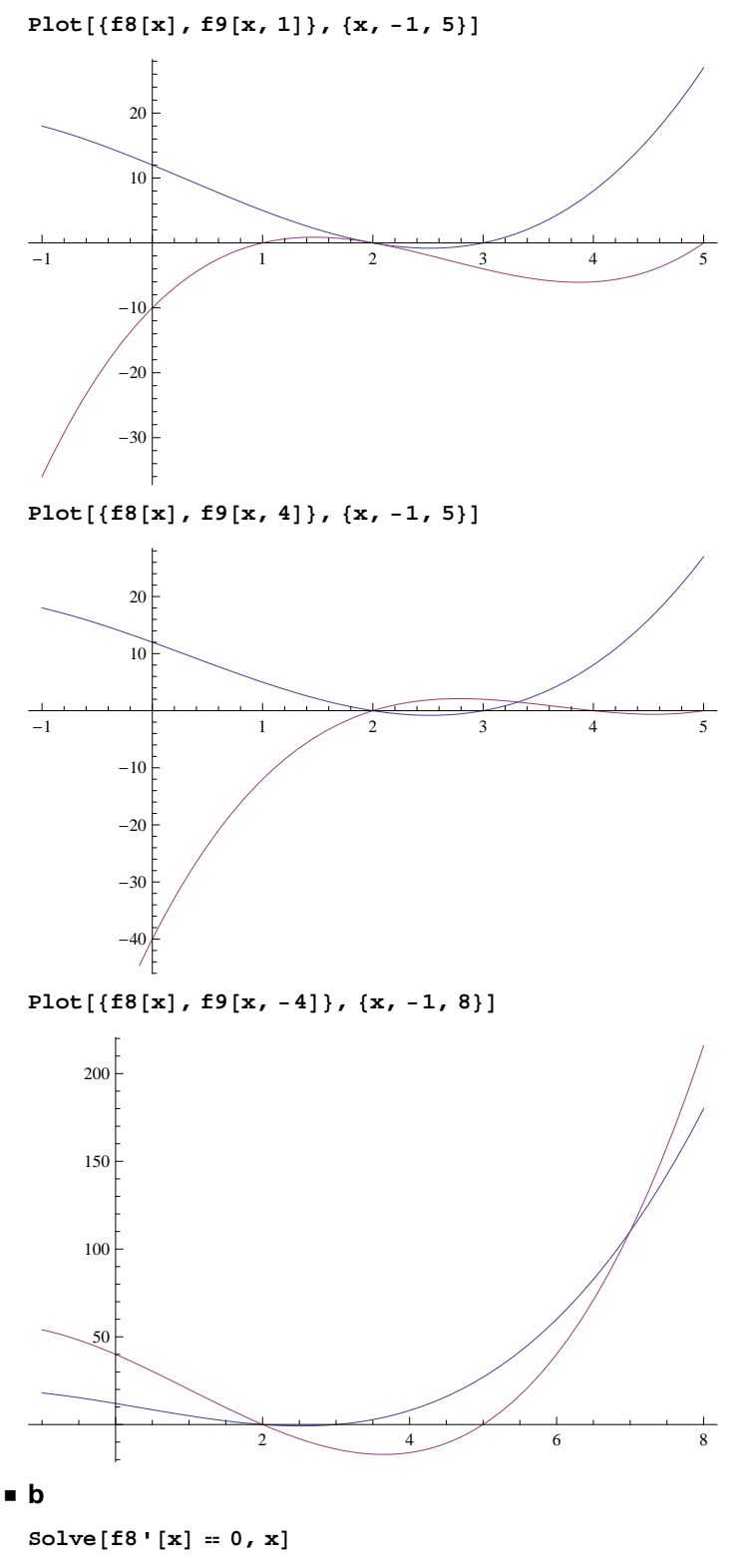

$$
\left\{ \left\{ \mathbf{x} \to \frac{1}{3} \left( 1 - \sqrt{43} \right) \right\}, \ \left\{ \mathbf{x} \to \frac{1}{3} \left( 1 + \sqrt{43} \right) \right\} \right\}
$$
  
**N[\***]

 $\{ \{ \texttt{x} \rightarrow \texttt{-1.85248} \}$  ,  $\{ \texttt{x} \rightarrow \texttt{2.51915} \}$ 

```
 c
    Solve[f8''[x] = 0, x\left\{ \left\{ \mathbf{x} \rightarrow \frac{1}{2} \right\}\frac{1}{3}N@%D
    \{x \rightarrow 0.333333\} d
    Solve [f8' [x] = Tan[Pi / 4], x]\left\{ \{ \mathbf{x} \rightarrow -2 \} \right\}, \left\{ \mathbf{x} \rightarrow \frac{8}{3} \right\}\frac{1}{3}
```
# **5**

```
Remove@"Global`*"D
 a
   f10[x_ : = x<sup>\wedge</sup>2;
   \text{sh}[x_+] := \text{Sqrt}[(2x) \cdot 2];\textbf{su}[\mathbf{x}_+] := \text{Sqrt}[\mathbf{x}^{\wedge} 2 + \text{f10}[\mathbf{x}]^{\wedge} 2]; \text{su}[\mathbf{x}]x^2 + x^4\text{so} = \text{Solve}[\text{sh}[x] == \text{su}[x], \{x\}] // Flatten
  \left\{\textbf{x}\rightarrow0\;,\;\textbf{x}\rightarrow-\sqrt{3}\;,\;\textbf{x}\rightarrow\sqrt{3}\;\right\}x1 = x / . so[2]-\sqrt{3}x2 = x / . so [[3]]\sqrt{3} b
   f10'[x] /. x \rightarrow x1-2\sqrt{3}%  N
   -3.4641
  f10'[x] /. x \rightarrow x22\sqrt{3}
```
**% N** 3.4641

### **6**

**Remove@"Global`\*"D**

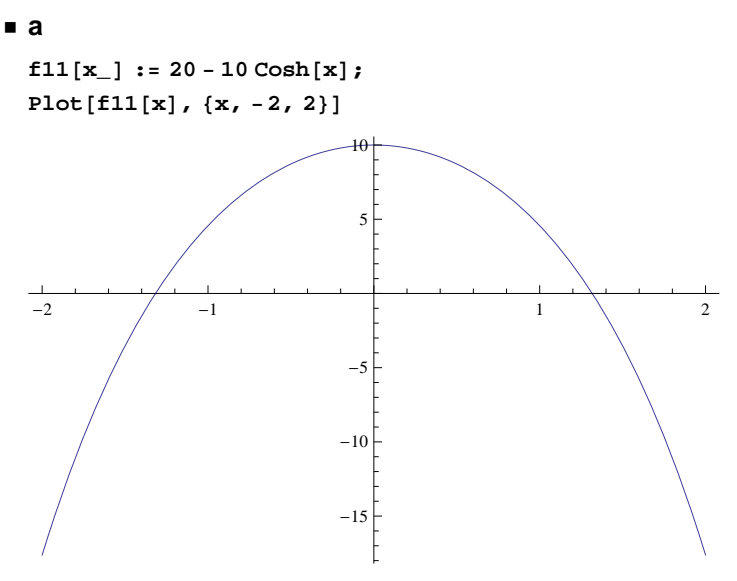

#### $Solve [f11[x] = 0, x]$

Solve::ifun : Inverse functions are being used by Solve, so some solutions may not be found; use Reduce for complete solution information.  $\gg$ 

```
\{\{x \rightarrow -Arccosh[2]\}\,,\ \{x \rightarrow Arccosh[2]\}\}
```
#### **N@%D**

 $\{ \{ {\bf x} \rightarrow -1.31696 \}$  ,  $\{ {\bf x} \rightarrow 1.31696 \} \}$ 

 $x1 = x /$ . **FindRoot**  $[f11[x] = 0, {x, -1}]$ 

-1.31696

#### **b**

 $\texttt{DreieckFl} \left[ \textbf{x}_- \right] \text{ :} = \left( \textbf{x} - \textbf{x}1 \right) \text{ f11} \left[ \textbf{x} \right] / 2 \text{ ; } \text{DreieckFl} \left[ \textbf{x} \right]$ 

1 - (1.31696 + x) (20 - 10 Cosh[x])<br>2

```
FindRoot[DirectF1' [x] = 0, {x, 0}]
```
 $\{x \to 0.475502\}$ 

```
FindRoot[DirectF1' [x] = 0, {x, -1}]
```

```
\{x \to -1.31696\}
```
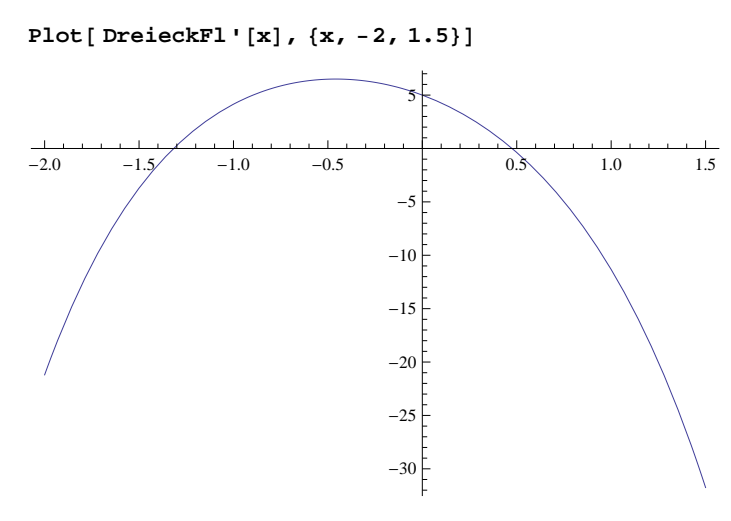

Die Lösung ist x = 0.47550229643917047`

# **7**

```
Remove@"Global`*"D
x : 2.5 = (x+3) : y; L^2 = (x+3)^2 + y^2 = (x^2 + 2.5^2)/x * (x+3)f12[x_] := Sqrt[x^2 + (2.5)^2)] (x + 3) / x; f12[x](3 + x) \sqrt{6.25 + x^2}x
Plot[f12[x], {x, 0, 10}]2 4 6 8 10
10<sup>1</sup>12
14
16
18
f12'[x]//Simplify
  -18.75 + x^3\rm\,x^2 \sqrt{6.25 + x^2}so1 = Solve[Evaluate[f12'[x]==0],{x}]
\{x \rightarrow -1.32832 - 2.30072 \text{ i}\}, \{x \rightarrow -1.32832 + 2.30072 \text{ i}\}, \{x \rightarrow 2.65665\}xMax = x / . so1[[3]]2.65665
\text{Laenge} = \text{Sqrt}[(\text{xMax}^{\wedge} 2 + 2.5^{\wedge} 2)] / \text{xMax} * (\text{xMax} + 3)7.76744
WinkelInRad = ArcTan[2.5 / xMax]0.75503
WinkelInGrad = \text{ArcTan}[2.5 / x\text{Max}] / \text{Degree}43.26
```
Das ist fast 45 Grad, jedoch nicht exakt 45 Grad!